# diskashur® PRO SSD

## **QUICK START GUIDE**

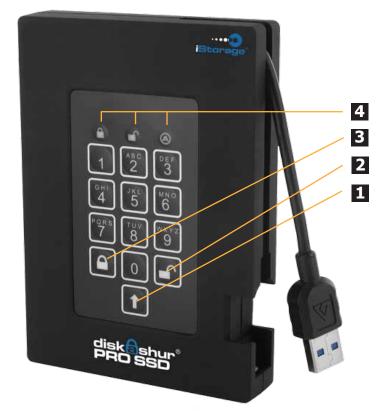

#### First Time Use

| <ul> <li>SHIFT button</li> <li>UNLOCK button</li> </ul> |
|---------------------------------------------------------|
| 3 🛱 LOCK button                                         |
| 4 LED Indicator lights                                  |

When you first plug in the diskAshur PRO SSD<sup>®</sup>, the unit will do a self-test to verify all security components are working properly.

The LEDs will go through 3 test stages **RED**, **GREEN**, and **BLUE**. This will be followed by three **GREEN** flashes on a successful test.

Any test failure will leave the diskAshur PRO SSD<sup>®</sup> in an inoperable state with the **RED** LED flashing.

Before the drive can be used, the Admin **PIN MUST** be set.

The LED will display solid **BLUE** and solid **GREEN** to indicate the diskAshur PRO SSD<sup>®</sup> is waiting for a **PIN** to be set.

#### To Set-up the Admin PIN:

- 1. Press **UNLOCK + 9.** The LED will change to solid **BLUE** and blinking **GREEN**.
- 2. Enter the new **Admin PIN** and press **UNLOCK** key. If accepted the **GREEN** LED will flash for 3 short blinks, then return to solid **BLUE** and blinking **GREEN**.
- 3. Re-enter the **Admin PIN** and press the **UNLOCK** key. If accepted the **GREEN** LED will be solid for 3 seconds.
- 4. LED will then turn **BLUE** and remain in Admin mode for 30 seconds or if the **LOCK** key is pressed, will return the drive to a standby state.
- 5. The Admin PIN is now set and will allow access to the drive or the Admin features.
- 6. To **UNLOCK** the drive, exit Admin mode by pressing the **LOCK** button. Then enter the new **PIN** and press **UNLOCK**.

\*Note: PINs must be a minimum length of 7 and maximum 16 digits. Cannot contain all sequential numbers (2345678 or 9876543) Cannot contain all repeating numbers (1111111) The **SHIFT** key can be used for additional combinations. (e.g. **SHIFT+1** is a separate value than just 1)

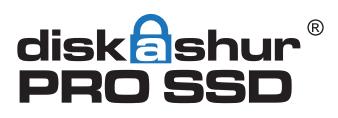

## **QUICK START GUIDE**

### Locking the drive

To lock the drive, press the **LOCK** button.

If data is still being written to the drive, diskAshur PRO SSD<sup>®</sup> will wait until all data has been written to the drive and then it will lock automatically.

Note: The diskAshur PRO SSD<sup>®</sup> will not be recognised by the operating system in the standby state.

#### Unlocking the drive

To unlock the drive, enter either a User PIN or Admin PIN and press the UNLOCK button.

### Adding a new User PIN in addition to the Admin PIN

- 1. Enter the Admin Mode (UNLOCK + 0 for five seconds. Enter Admin PIN and press UNLOCK)
- 2. Press and hold **UNLOCK + 1** until the LED turns to solid **BLUE** and blinking **GREEN**.
- 3. Enter a User PIN and press UNLOCK (a minimum of 7 digits and a maximum of 16 digits).
- 4. The LED flashes **GREEN** three times, then returns to solid **BLUE** and blinking **GREEN**.
- 5. Re-enter the new **User PIN** and press **UNLOCK**.

If the LED stays solid **GREEN** for two seconds and then solid **BLUE**, the **User PIN** was successfully added.

### Performing a Complete Re-Set

To perform a complete reset of the drive which will delete the encryption key and all data, do the following:

1. Press and hold the **LOCK** button while you attach the diskAshur PRO SSD<sup>®</sup> to an available USB port on your computer.

The LED will flash **RED**, **GREEN** and **BLUE** alternately.

 Press and hold LOCK + UNLOCK + 2 for 10 seconds until the LED turns solid GREEN for two seconds, followed by solid BLUE and solid GREEN.

You have successfully reset the diskAshur PRO SSD®.

#### iStorage provides the following helpful resources for you:

- iStorage Website (http://www.istorage-uk.com). Check for up-to-date information
- · E-mail us at support@istorage-uk.com

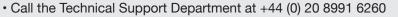

• iStorage's Technical Support Specialists are available from 9:00 a.m to 5:30 p.m GMT, Mon-Fri.

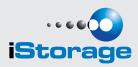